# بنك مسقط bank muscat <u>User Guide for the WPS</u>

## password protected excel

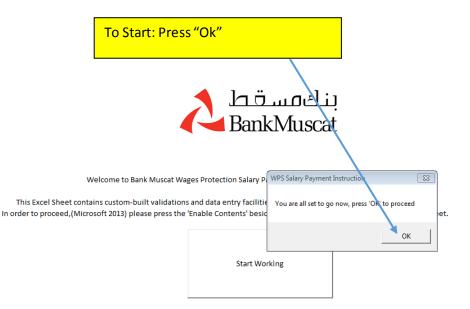

you are If you are using microsoft excel 2007, press the options button besids the security warning then go to: lacros Setting -(Select) Enable all macros. cternal Content -(Select) Enable all data connections. AND Enable Auto update for all workbook links.

## بنك مسقط bank muscat User Guide for the WPS password protected excel

#### **Explanation on the tools :**

- (a) <u>Print and Generate</u>: This step enables you to print the acknowlegment and the file SIF file which needs to be presented to the bank
- (b) <u>Print Excel Sheet</u>: This step enables you to print the excel sheet
- (c) <u>Save file as</u>: This function enables you to save the file ( to be enable you to use it for the following month, this is not to be used to send the file to the bank"
- (d) <u>Display all records</u>: Shows all the records that have been filled
- (e) <u>Display incomplete records only</u>: this will show you the records that are not complete or incorrectly filled only.
- (f) <u>Clear Table</u>: This enables you to clear all the details in the field.

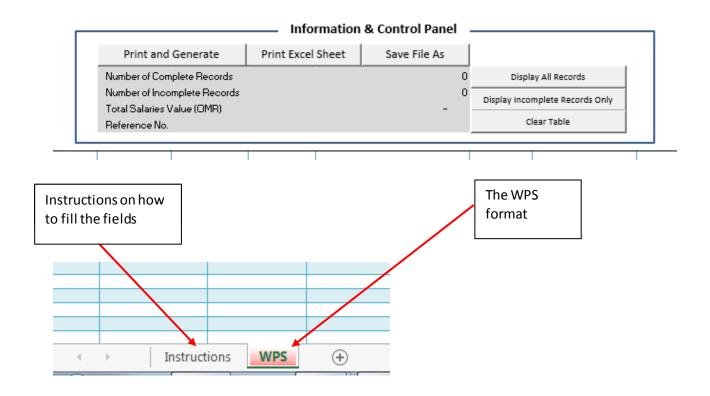

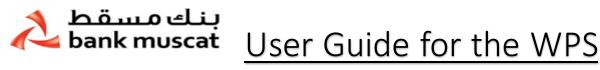

### password protected excel

(A) Fill the form in full and ensure that the last column status is " **Complete**" to check if there are any incomplete records you may select " display incomplete records only"

| 5 I 0 II 100                                  |                            |                              |                   | <u></u>                                |                                 | 2018                            |                     |            |                                             |              |                       |                      |                       |                          |                  |                                      |
|-----------------------------------------------|----------------------------|------------------------------|-------------------|----------------------------------------|---------------------------------|---------------------------------|---------------------|------------|---------------------------------------------|--------------|-----------------------|----------------------|-----------------------|--------------------------|------------------|--------------------------------------|
| Employer Company Name                         |                            |                              |                   | Salary Year                            |                                 |                                 |                     |            | Print and Generate                          |              | Print Excel           | Shoot Save File      | Save File As          |                          |                  |                                      |
| Employer CR-NO                                |                            | 1234                         | Salary Month      |                                        | 01                              |                                 |                     |            | Frinc and Generate                          |              | FILL EXCELSIVE THE AS |                      | e AS                  |                          |                  |                                      |
| Payer Company Name                            |                            | ABC                          | Value Date        |                                        | te 12/12/2018                   |                                 |                     |            | Number of Complete Records                  |              | 3                     |                      | B Display All Records |                          |                  |                                      |
| Payer CR-NO                                   |                            | 1234                         | 1234 Payment Type |                                        |                                 | Salary                          |                     |            | Number of Incomplete Records 0              |              | Disates to a          | mplete Records Only  |                       |                          |                  |                                      |
| Payer Account Number<br>Payer Bank Short Name |                            | 04231010101010101010<br>BMCT |                   | Payer Email ID:<br>Payer Phone Number: |                                 | abc@abccompany.com<br>247600110 |                     |            | Total Salaries Value (OMR)<br>Reference No. |              | 13,541.000            |                      | Clear Table           |                          |                  |                                      |
|                                               |                            |                              |                   |                                        |                                 |                                 |                     |            |                                             |              |                       |                      |                       |                          |                  |                                      |
|                                               |                            |                              |                   |                                        |                                 |                                 |                     |            |                                             |              |                       |                      |                       |                          |                  |                                      |
|                                               |                            |                              |                   |                                        |                                 |                                 |                     |            |                                             |              |                       |                      |                       |                          |                  |                                      |
| ef No.                                        | Employee ID Type           | Employee ID No.              | Employee Name     | Bank Name                              | Account Number                  | Salary Freq.                    | No. of Working Days | Extra Hour | Basic Salary                                | Extra Income | Deductions            | Social Security Dedu | uctions               | Net Salary               | Notes / Comments | Statu                                |
| ef No.                                        | Employee ID Type<br>C      | Employee ID No.<br>12313131  | Employee Name     |                                        | Account Number<br>1343434141414 | Salary Freq.<br>M               | No. of Working Days |            |                                             |              |                       | Social Security Dedu | actions<br>2.000      | Net Salary<br>12,300.000 |                  |                                      |
| ef No.                                        | Employee ID Type<br>C<br>P | 12313131                     |                   |                                        |                                 |                                 |                     |            | 12,323.000                                  | 23.000       | 44.000                | Social Security Dedu |                       |                          |                  | Compl                                |
| lef No.                                       | C<br>P                     | 12313131<br>343353535        | jassim            | BMUSOMRX                               | 1343434141414<br>14134434       |                                 |                     | 0.0        | 0 12,323.000<br>0 1,232.000                 | 23.000       | 44.000<br>54.000      | Social Security Dedu | 2.000                 | 12,300.000               |                  | Statu:<br>Comple<br>Comple<br>Comple |

- (B) Press "Print and Generate".
- (C) Enter user name and password
- (D) Press "Update"

Note: the user name and password is to lock the file from being edited. You would not be able to open it after you press "update". Password does not need to be shared with us.

|     |                | 2018         |          |                 |                   |                  |            |       |     |
|-----|----------------|--------------|----------|-----------------|-------------------|------------------|------------|-------|-----|
| h   |                | 01           |          |                 |                   | Print and        | Generat    | e     | _   |
|     |                | 12/12/2018   |          |                 |                   | Number of Con    | nplete Rec | ords  |     |
| эe  |                | Salary       |          |                 |                   | Number of Inco   | omplete Re | cords |     |
| ID  | :              | abc@abccom   | pany.com | n –             |                   | Total Salaries \ | Value (OM  | R)    |     |
| e N | lumber:        | 247600110    |          |                 |                   | Reference No.    |            |       |     |
|     |                |              |          |                 |                   |                  |            |       | _   |
|     | Account Number | Salary Freq. | No. of   | New File!!!     |                   |                  |            | ome   | •   |
|     | 1343434141414  | M            |          |                 |                   |                  |            | 3.000 | i i |
|     | 14134434       | M            |          | Authorized Pers | on Name           |                  |            | 3.000 | I.  |
| iR  | 453545245      | M            |          |                 | onne              |                  |            | 3.000 | 1   |
|     |                |              |          |                 |                   |                  |            |       | 1   |
|     |                |              |          | 1               |                   |                  |            |       | +   |
| _   |                |              |          | Authorized Pers | on Civil ID       |                  |            |       | +   |
| _   |                |              |          |                 |                   |                  |            |       | ÷   |
| _   |                |              |          |                 |                   |                  |            |       | ÷   |
| _   |                |              |          |                 |                   |                  |            |       | t   |
|     |                |              |          |                 |                   | 1                |            |       | t   |
|     |                |              |          | 1               | Update            |                  |            |       | Т   |
|     |                |              |          |                 |                   |                  |            |       | Γ   |
|     |                |              |          | The generated   | d excel file will | be password pr   | otected    |       | 1   |
|     |                |              | <u>+</u> | _               |                   |                  |            |       | +   |
|     |                |              |          |                 |                   |                  |            |       | +   |
| _   |                |              |          |                 |                   |                  |            |       | ÷   |
|     |                |              |          |                 |                   |                  |            |       | t   |
| _   |                |              |          |                 |                   |                  |            |       | t   |

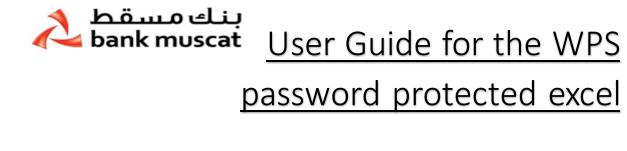

(E) Press Print to get the acknowlegment. Which is required to be signed and stamped by the authorised signatory and presented to the bank along with company's covering letter.

| Print Page<br>Settip<br>Print Zoom Preview<br>Print Zoom Preview |                                                                                                    |
|------------------------------------------------------------------|----------------------------------------------------------------------------------------------------|
|                                                                  | Ansatz   Ansatz   Ansatz |
|                                                                  | Autoreas (grady and (bray)                                                                                                    |

(F) After the document is printed, an automatic notification (below) is generated advising of the SIF file generated . This is the file that is required to be sent to the bank by email for processing.

| Microsoft Excel                      | 8                                 |
|--------------------------------------|-----------------------------------|
| New file has been generated and save | ed succefully in the same folder. |
| C:\Users\nashwab\Desktop\SIF_1234_   | BMCT_201812_1055                  |
|                                      |                                   |
|                                      | OK Cancel                         |
|                                      |                                   |

#### Customer should submit:

- 1- Customer's instruction on company's letter head
- 2- Acknowledgment letter print out as per point (E) to branch/head office
- 3- SIF file generated as per point (F) to be sent via email to branch/branch office